## GDEW0154T8 图片制作及取模说明

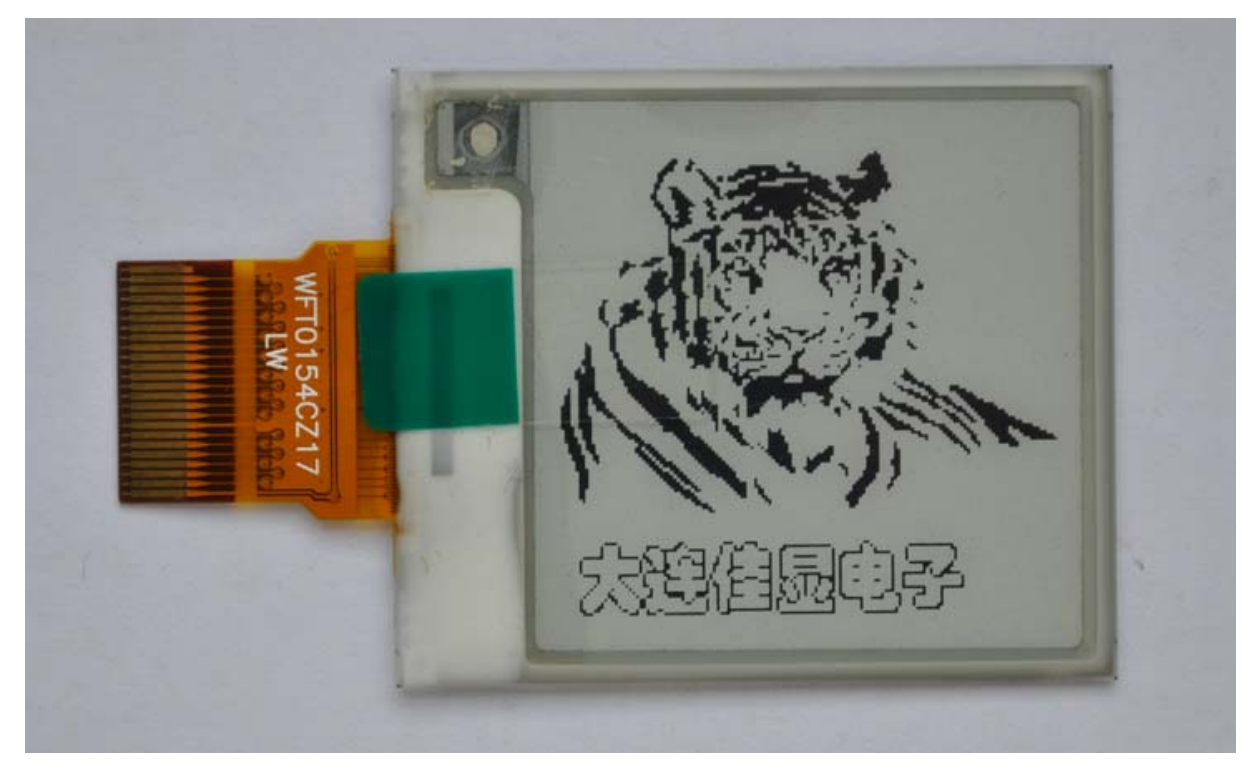

图一

## 以实现图一显示效果为例,简要介绍图片制作及取模方法。

图片制作

因为该款屏不支持灰度,所以在制作图片的时候,需要做成 152\*152 分辨率的纯黑白图片,保存成.bmp 位图文件。见 152152‐11.bmp。

二、 取模

取模可以采用 image2lcd 软件, 压缩包里面有。

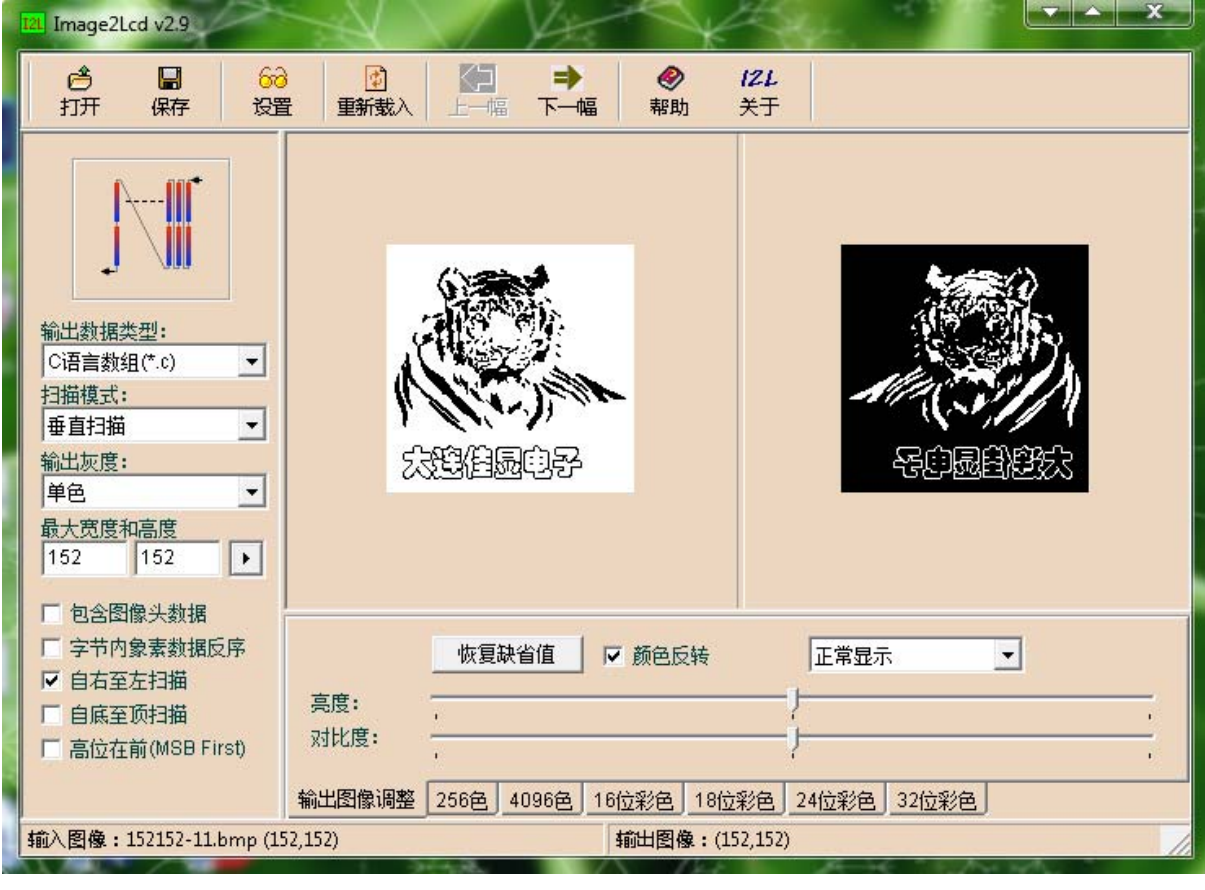

图二

- 1、打开 image2lcd, 调入需要取模的图片;
- 2、输出数据类型: 选择"C 语言数组(\*.c)";
- 3、 扫描方式:选择"垂直扫描";
- 4、 输出灰度: 选择"单色";
- 5、最大宽度和高度:选择"152"、"152",选择后需要点击后面的箭头确认;
- 6、 "自右至左扫描":前面打钩;
- 7、正显(白底黑字),则"颜色反转"打钩;负显(黑底白字)则不需要打钩;
- 8、 点击"保存", 把转换后的数组存到扩展名为".C"文件;
- 9、最后把文件".C"中的数组替换掉程序中对应的数组。